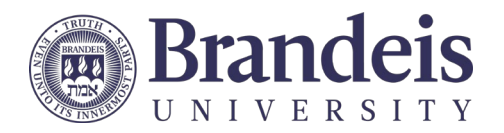

# Digital Accessibility Quick Guide

The Americans with Disability Act (ADA) of 1990 and Section 504 of the 1973 Rehabilitation Act, require that all individuals have equal access to online instructional opportunities. The ADA **requires that online courses be fully compliant from the start of the course**. The definition of "accessible" used by the Office of Civil Rights and the U.S. Department of Education regarding inaccessible IT is as follows:

*"Accessible" means a person with a disability is afforded the opportunity to acquire the same information, engage in the same interactions, and enjoy the same services as a person without a disability in an equally effective and equally integrated manner, with substantially equivalent ease of use. The person with a disability must be able to obtain the information*  as fully, equally, and independently as a person without a disability. Exceptions to meeting this standard cannot be granted.

#### Tips for creating accessible courses

#### Hyperlinks:

o Ensure al[l hyperlinks have unique and descriptive](https://www.brandeis.edu/web-accessibility/faculty-toolkit/best-practices/links.html) text

#### Text Design

- $\circ$  Use basic [fonts that are easy to](https://webaim.org/techniques/fonts/#readability) read. Studies show digital text in sans serif fonts are easier to read.
- $\circ$  Use high-contrast [color combinations](https://www.brandeis.edu/web-accessibility/faculty-toolkit/best-practices/color.html) for text and infographics. Otherwise individuals with colorblindness or low vision are unable to differentiate the text from the background. Color should not be relied on to convey information.
- $\circ$  Text formatting should be simple. The only text that should be underlined is text that is hyperlinked.

#### Images/Graphics

- o Add [Alternative Text](https://www.brandeis.edu/web-accessibility/faculty-toolkit/best-practices/images.html) to describe the image or graphic. [LATTE,](https://docs.moodle.org/39/en/Images) [MS Office,](https://support.microsoft.com/en-ie/office/add-alternative-text-to-a-shape-picture-chart-smartart-graphic-or-other-object-44989b2a-903c-4d9a-b742-6a75b451c669?ui=en-us&rs=en-ie&ad=ie) [Google](https://support.google.com/docs/answer/6199477?hl=en) Docs, etc., have an alt text or description option when adding or formatting the image or graphic.
- o Avoid images of text; screen readers cannot read them.

#### Audio/Video Items

- $\circ$  Audio files require written transcription (spoken words and important sounds) and video files require [captioning](https://www.brandeis.edu/web-accessibility/creating-content/audio-video/captions/index.html) (open or closed).
- $\circ$  It is best practice to have audio or video clips that are 3 to 10 minutes in length. If the content that takes longer to cover, it is best to create short, segmented videos, each ranging from 3 to 10 minutes in length.
- o Be sure to use individual microphones to obtain clear audio.

#### **Documents**

- $\circ$  All text in a course should be readable by screen readers and searchable, which allows learners to search for words or phrases within adocument:
	- Use approved word processors such as those in Microsoft Office or the text editor in LATTE
	- [Export Word to PDF with accessibility enabled](https://support.microsoft.com/en-us/office/create-accessible-pdfs-064625e0-56ea-4e16-ad71-3aa33bb4b7ed?ui=en-us&rs=en-us&ad=us)
	- No images of text or image-based PDFs. When [scanning, use any available "OCR"](https://www.brandeis.edu/web-accessibility/creating-content/documents/scanners.html) options to create editable text or use [Recognize Text in Acrobat DC.](https://helpx.adobe.com/acrobat/how-to/scan-to-searchable-pdf.html)
- o [Tables](https://www.brandeis.edu/web-accessibility/faculty-toolkit/best-practices/tables.html) need to have identified headers and labels and should be simple; don't overuse merged cells.
- o Never use invisible tables to layout information.
- o **Course Syllabus:** Include the [accessibility statement](https://www.brandeis.edu/arts-sciences/faculty/resources/teaching-resources/syllabus-checklist.html) for students which outlines accommodation procedures[. Download the accessible syllabus template](https://www.brandeis.edu/web-accessibility/pdfs/sample-draft-syllabus.docx) or create your syllabus directly in LATTE.

The [Center for Teaching and Learning](https://www.brandeis.edu/teaching/teaching-continuity.html) provides instructors with consultations and resource materials for universal design for learning. This accelerates a university commitment to creating and sustaining learning environments accessible to students. All of these efforts create a more inclusive learning opportunity for all of our students.

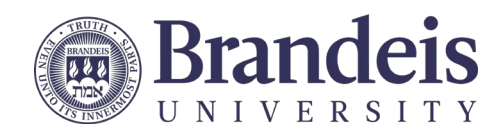

# Accessibility Checklists & Resources

There are multiple ways to achieve compliance with ADA guidelines. See the [Faculty Toolkit for digital accessibility](https://www.brandeis.edu/web-accessibility/faculty-toolkit/index.html) for more information. An asynchronous [LATTE course on digital accessibility](https://moodle2.brandeis.edu/course/view.php?id=18967) is also available. Email the digital accessibility [help desk](mailto:webaccessibility@brandeis.edu) for guidance or to report an issue with this document.

### Document and Presentation (Slides) Design

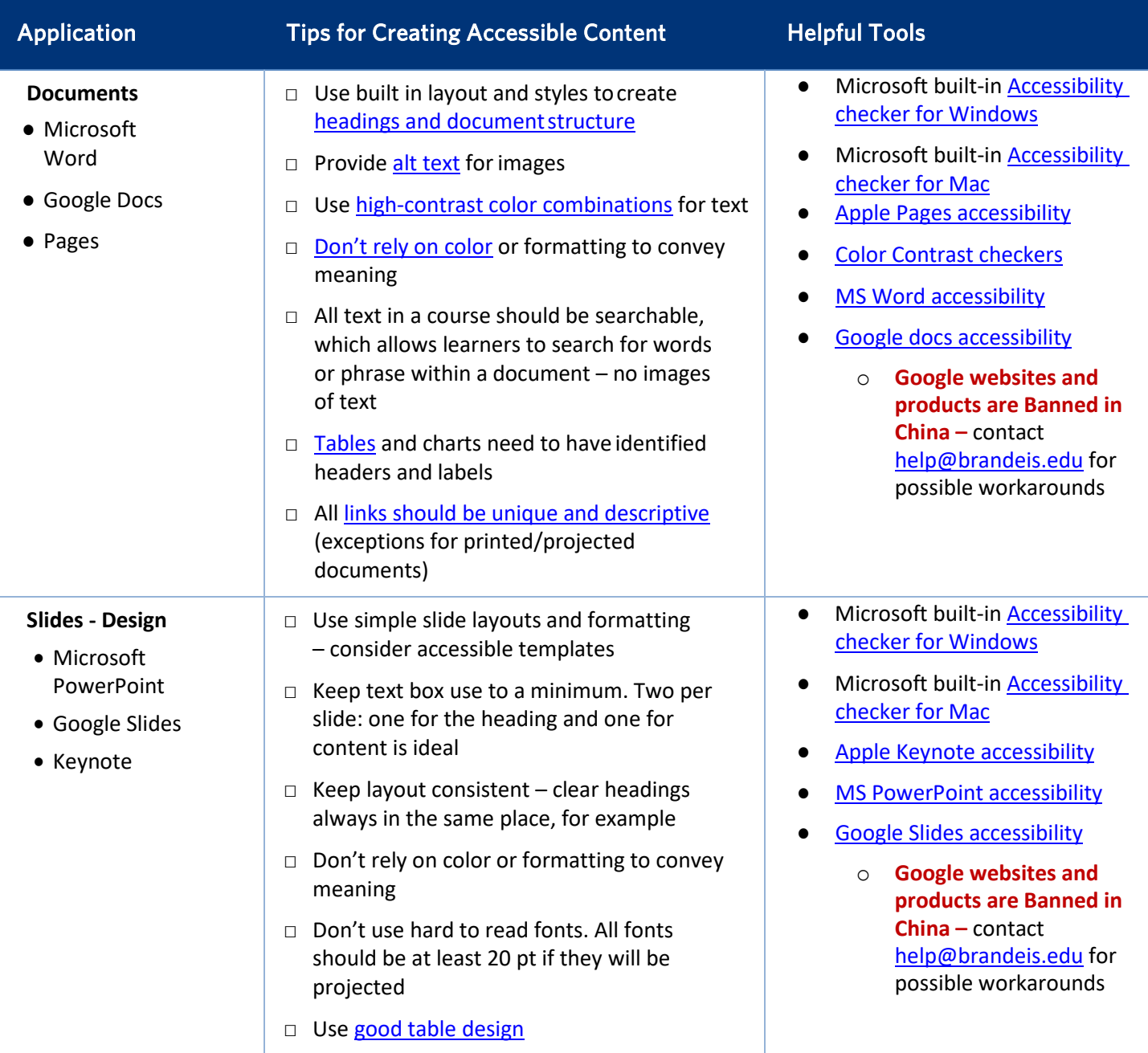

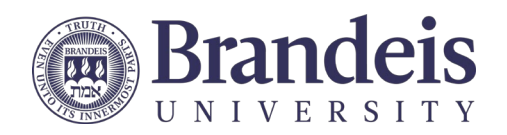

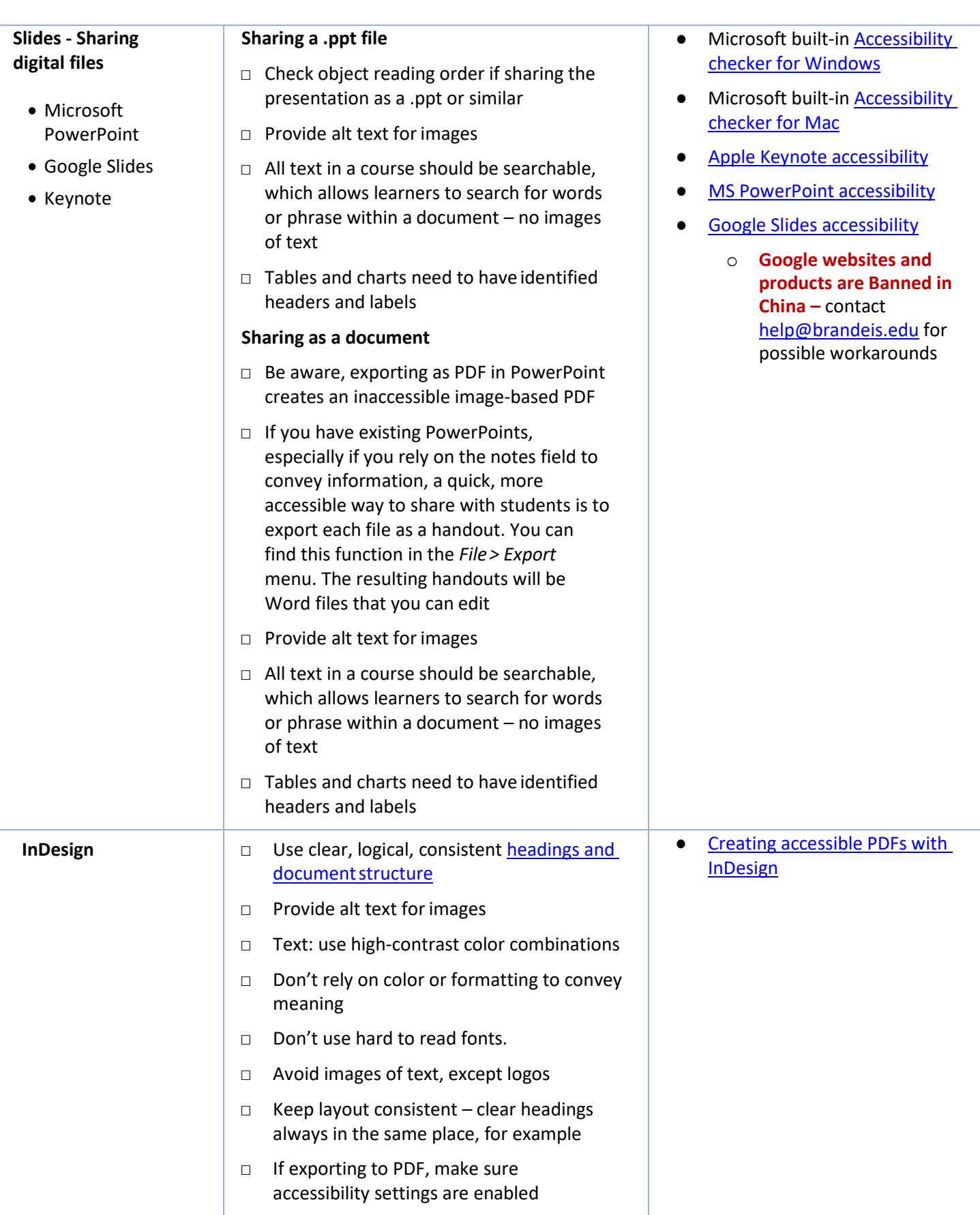

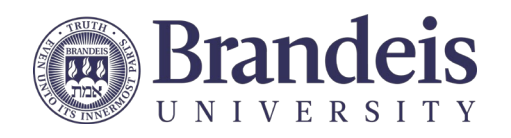

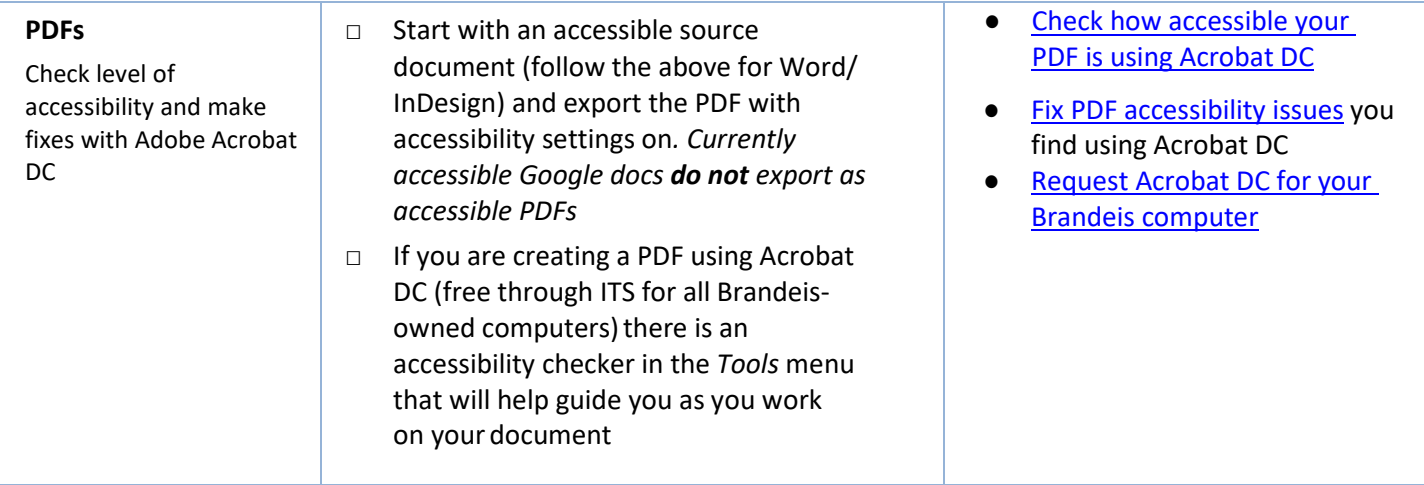

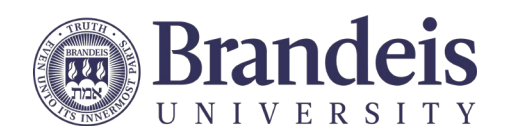

# LMS (LATTE) and other web pages

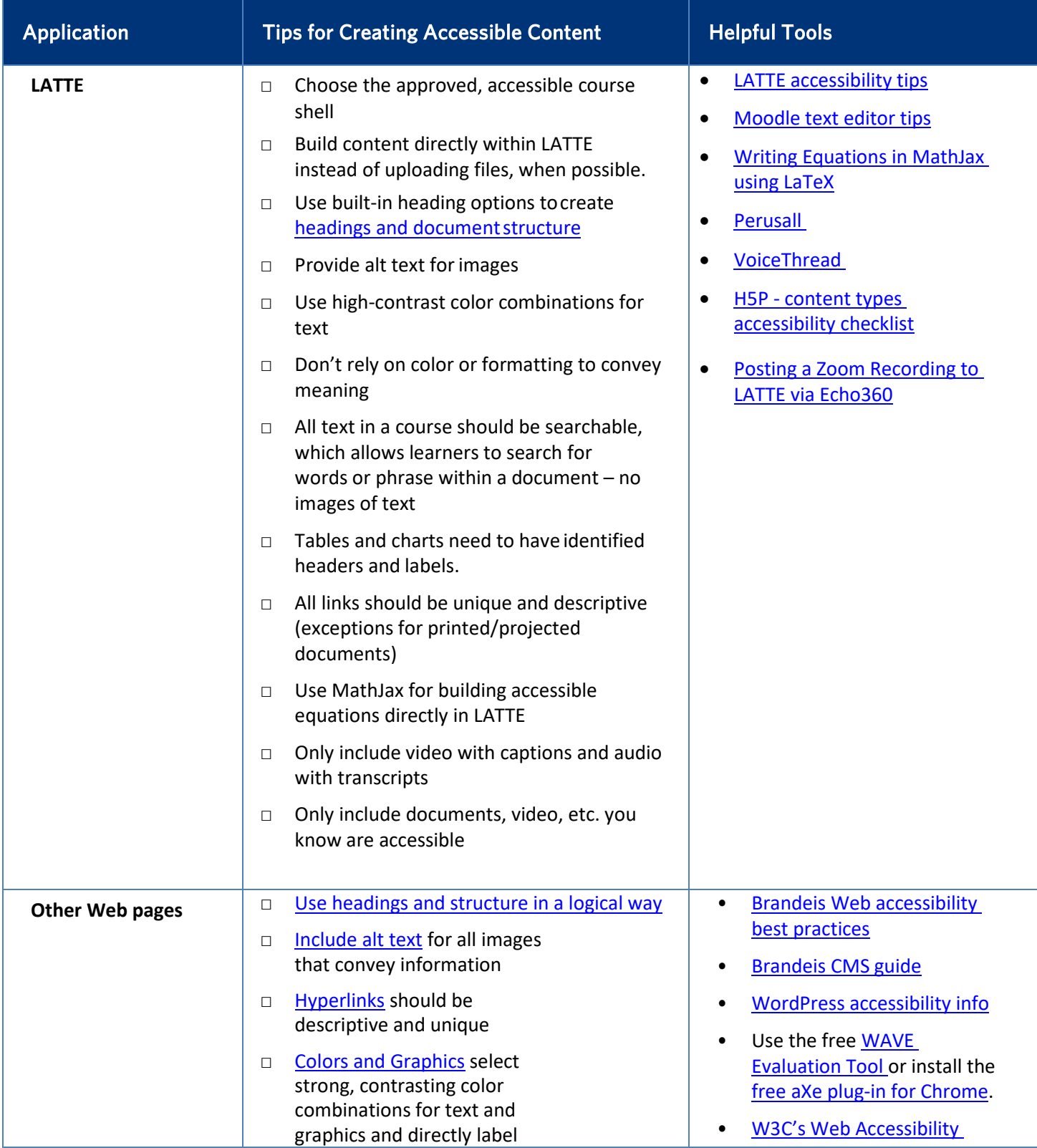

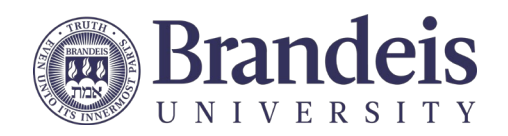

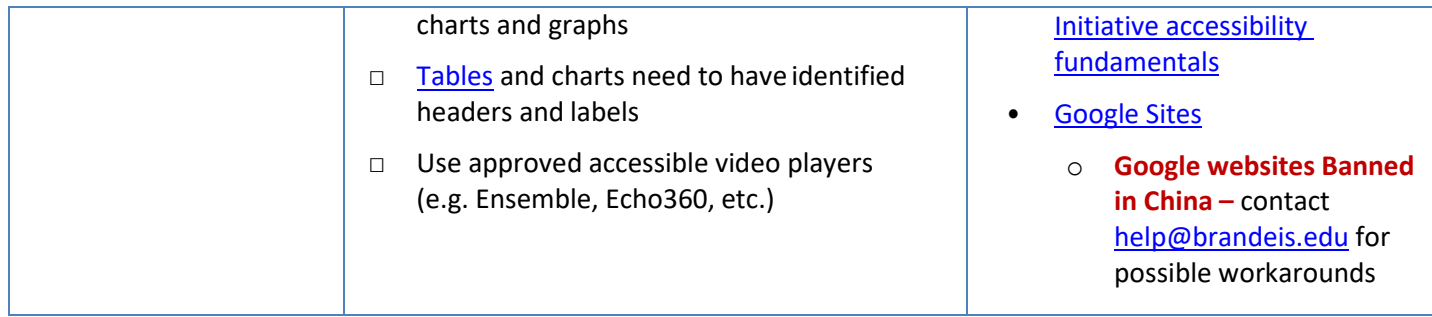

### Audio and Video

<span id="page-5-0"></span>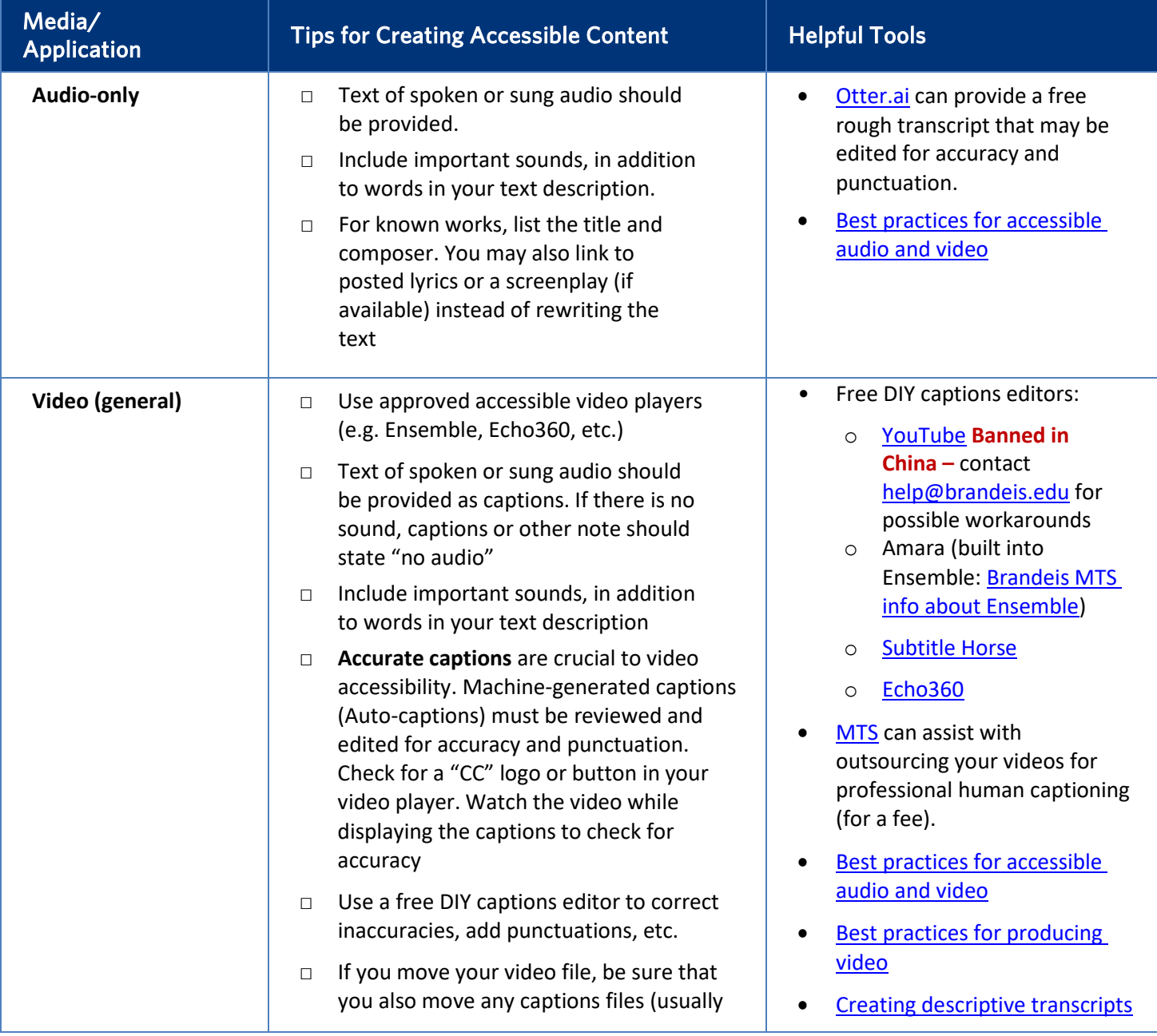

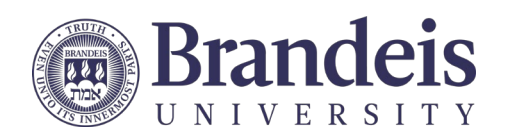

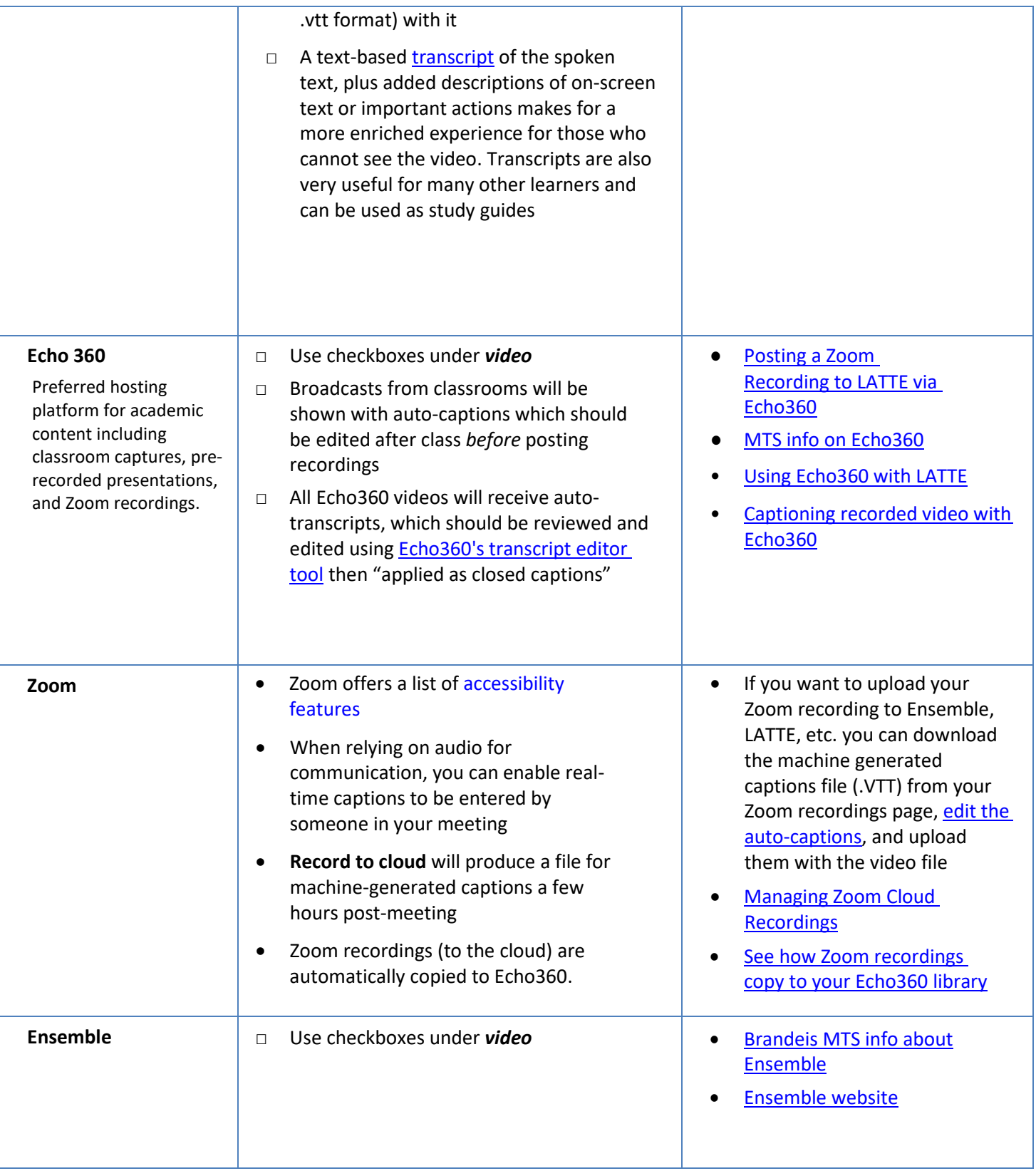

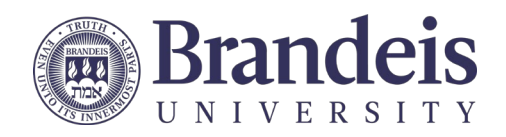

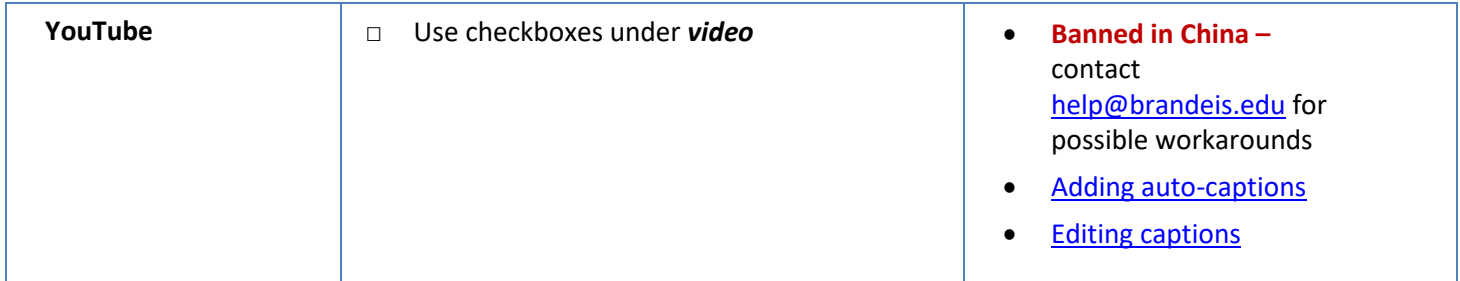

## Other Tools

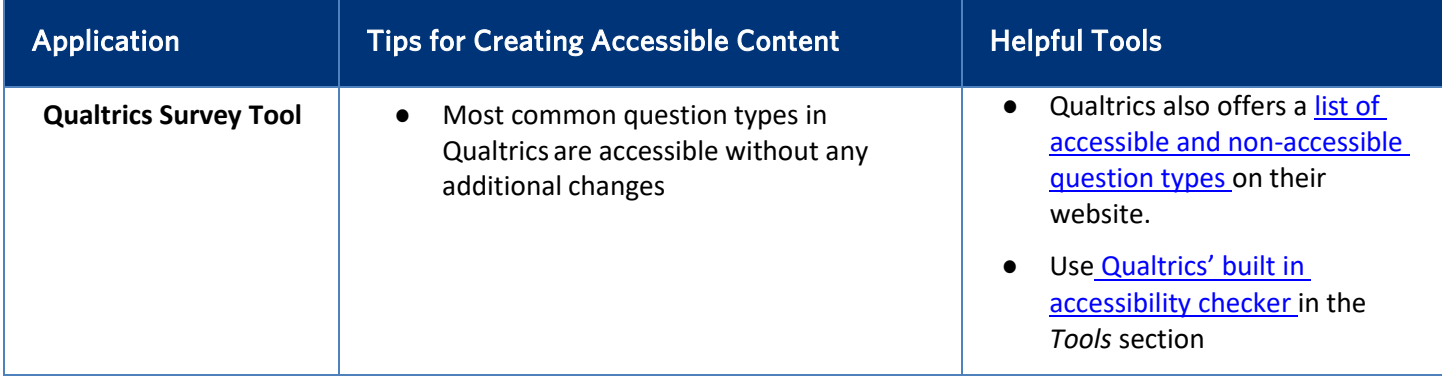